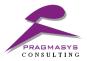

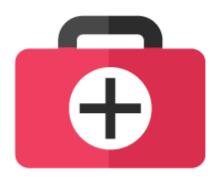

# Pragma Health Care Version 1.0.0 Date:

Email id: <a href="mailto:support@pragmasys.in">support@pragmasys.in</a>

#### Pragmasys Consulting LLP, Pune

F, Pinnac Memories Phase III S No 7 & 8, Near CityPride Multiplex, Kothrud, Pune – 411038

#### Pragmasys Consulting LLP, Delhi

508-509, Modi Towers, Nehru Palace, New Delhi - 110019

### **Pragmasys Consulting LLP, Mumbai** Unit 326, Lodha Supremus Phase 2

Road No 22, Wagle Estate

### **Pragmasys Consulting LLP, Bengaluru** #54, 2nd Floor, 5th Main, Kodihalli, HAL 2nd Stage, Behind Leela

2016 © Copyright - Pragmasys Consulting | All Rights Reserved

1

Thane(W), 400604

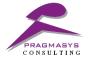

Palace Hotel.

Bangalore, Karnataka – 560008

### Contents

| 1. Introduction                            | 3  |
|--------------------------------------------|----|
| 2. Supported MS Dynamic CRM Version        | 4  |
| 3. Pragma Health Care Configuration        | 5  |
| 3.1. Hospital                              | 5  |
| 3.2. Holidays                              | 6  |
| 3.3. Department and Sub-Specialty          | 9  |
| 3.3.1. Import Excel                        | 10 |
| 3.3.2. Create Department and Sub-Specialty | 13 |
| 4.Pragma Heath Care Flow                   | 17 |
| 5. Conclusion                              | 29 |

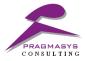

# **1. Introduction**

Pragma Health Care solution helps to manage the in-patient leads for a hospital. Hospitals get leads in the following different ways:

- ACD Information (After Consult Desk)
- Direct Enquiry Quotation
- Enquiry TPA Desk

Pragma Health Care solution would be used in hospital to record the in-patient leads and follow up with patient using phone call activity. When the lead agrees to get treated in the hospital the lead is won and contact is created for the patient.

Pragma Health Care is packaged with Pragma Auto Numbering solution. Pragma Auto Numbering is used to generate incremental ID for the leads created in the system.

#### **Underlying Features of Pragma Health Care:**

- 1. Aggregate Leads from different Sources: Hospital Lead, Web, Chat, Email, SMS, Mobile Apps.
- 2. Automatic Phone Call creation on Lead creation for follow up.
- 3. Track an enquiry made in hospital until its closure.
- 4. User level dashboards to track closure.
- 5. Rule engine to support lead qualification.
- 6. Attractive view for contact (Patient/Doctor).
- 7. Option to allow/skip Phone Call activity creation on holidays.
- 8. Maintain competitor hospital information for further analysis.
- 9. Maintain contact attempt count for each patient.
- 10. Unique number or string for each record using auto numbering solution.

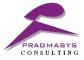

# 2. Supported MS Dynamic CRM Version

Microsoft Dynamics 365 online.

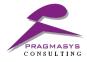

# **3. Pragma Health Care Configuration**

## 3.1. Hospital

System maintains both, own as well as competitor hospital information. Hospital type is to differentiate own hospital from the competitor hospitals.

#### 1. Navigate Settings -> Pragma Health Care -> Hospitals

| 🗰 Dynamics 365 🔍        | - Settings - Hospit | tals >          |                       |                 | ♥ ③ + ♥       | e 🛛 🕘           |
|-------------------------|---------------------|-----------------|-----------------------|-----------------|---------------|-----------------|
| Sales                   | Service             | Marketing       | Settings              | Training        |               |                 |
| Business                | Customization       | System          |                       | Process Center  | Application   | Pragma Health   |
| Business Manageme       | Customizations      | Administration  | Email Configuration   | Processes       | My Apps       | Sub-Specialit   |
| Templates               | Solutions           | Security        | Activity Feeds Confi  | Microsoft Flows |               | Departments     |
| Product Catalog         | Dynamics Marketpla  | Data Management | Activity Feeds Rules  |                 |               | Hospitals >     |
| 🍾 Service Management    | Plug-In Trace Log   | System Jobs     | Dynamics 365 App f    |                 |               | 123 Numbering S |
|                         |                     | Document Manage | Relationship Insights |                 |               |                 |
|                         |                     | Auditing        |                       |                 |               |                 |
|                         |                     |                 |                       |                 |               |                 |
| 1 - 3 of 3 (0 selected) | All # A B C         | DEFGHIJ         | KLMNOPO               | Q R S T U V W   | X Y Z   M ◀ P | age 1 🕨         |

#### 2. Click on "New" on top left corner

| W                                           | S 🔻 🕩 RUN REPORT 🔻 | EXCEL TEMPLATES 🔻 | 💐 EXPORT TO EXCEL 🛛 🔻 | By IMPORT DATA | A 👻 📲 CHART PANE 🔻 | ••• |            |
|---------------------------------------------|--------------------|-------------------|-----------------------|----------------|--------------------|-----|------------|
| Active Home Hospitals •                     |                    |                   |                       |                | Search for records |     |            |
| □   Name ↑                                  | Created On         |                   |                       |                |                    |     | <b>T</b> Ü |
| Deenanath Mangeshkar Hospital               | 08-03-2018 11:04   |                   |                       |                |                    |     |            |
| Deenanath Mangeshkar Hospital and Search Ce | 08-03-2018 10:54   |                   |                       |                |                    |     |            |
| V.L. Mutha Cancer Center Deenanath Mangeshk | 08-03-2018 10:58   |                   |                       |                |                    |     |            |
|                                             |                    |                   |                       |                |                    |     | l          |
|                                             |                    |                   |                       |                |                    |     | l          |
|                                             |                    |                   |                       |                |                    |     |            |
|                                             |                    |                   |                       |                |                    |     |            |
|                                             |                    |                   |                       |                |                    |     |            |
|                                             |                    |                   |                       |                |                    |     |            |
|                                             |                    |                   |                       |                |                    |     |            |
|                                             |                    |                   |                       |                |                    |     |            |
|                                             |                    |                   |                       |                |                    |     |            |

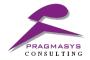

3. Fill the information must select hospital type for specify own or competitive hospital.

| Dynamics 365                |                                            | 2. O Y + C Q    |
|-----------------------------|--------------------------------------------|-----------------|
| SAVE                        | + NEW p <sup>a</sup> FLOWS * I FORM EDITOR | × ↓ ⊼           |
| HOSPITAL : जानकारी          |                                            |                 |
| New Hospital •              | Ξ                                          |                 |
| <ul> <li>General</li> </ul> |                                            |                 |
| *Hospital Name              | Deenanath                                  |                 |
| Hospital ID                 |                                            |                 |
| Hospital Type               | Own<br>Competitor                          |                 |
| <ul> <li>Address</li> </ul> |                                            |                 |
| *Address Name               |                                            | City            |
| *Street1                    |                                            | State/Province  |
| Street2                     |                                            | Country/Region  |
| Street3                     |                                            | Zip/Postal Code |
| A Phone Number              | 2°                                         |                 |
| Main Phone                  |                                            |                 |
| Phone2                      |                                            |                 |
| Fax                         |                                            |                 |
| Active                      |                                            |                 |

| No. | Field Name       | Description                                                          |
|-----|------------------|----------------------------------------------------------------------|
| 1.  | Hospital Name    | Enter the name of own or competitor hospital. It's a mandatory field |
| 2.  | Hospital ID      | Enter the ID for hospital.                                           |
| 3.  | Hospital Type    | Select option:                                                       |
|     |                  | 1.Own: indicate hospital is own.                                     |
|     |                  | 2.Competitor: indicate hospital is competitor hospital.              |
|     |                  | It's a mandatory field.                                              |
| 4.  | Address Name     | Mandatory field enter address of hospital.                           |
| 5.  | Street1          | Mandatory field enter street1.                                       |
| 6.  | Street2          | Enter street2 name.                                                  |
| 7.  | Street3          | Enter street3 name.                                                  |
| 8.  | City             | Enter city of where hospital is located.                             |
| 9.  | State/Providence | Enter state/providence                                               |
| 10. | Country/Region   | Enter country/reason                                                 |
| 11. | Zip/Postal Code  | Zip code of location                                                 |
| 12. | Main Phone       | Enter main phone available in hospital                               |
| 13. | Phone2           | Enter phone2 for alternate phone                                     |
| 14. | Fax              | Enter Fax                                                            |

## **3.2. Holidays**

Create a list of holidays and off work time to exclude when creating a Phone call activity for follow up.

Find the holiday schedule and customer service schedule under Settings -> Service Management -> Service Terms section as shown below.

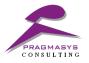

| <b>⊞</b> Dy           | ynamics 365 🗸                                                                            | Settings ~                    | Service Management                                                            |   | ) S 🕸 🗸 + 🗞 A                                                                                                    |
|-----------------------|------------------------------------------------------------------------------------------|-------------------------------|-------------------------------------------------------------------------------|---|----------------------------------------------------------------------------------------------------|
| Service               | Management                                                                               |                               |                                                                               |   |                                                                                                    |
| Service               | Terms                                                                                    |                               |                                                                               |   |                                                                                                    |
| =                     | Service Level Agreeme<br>Create and manage service lev<br>and warning violation time, an | vel agreements (SLAs), and    | I associate them to a customer service schedule. Define failure<br>lith SLAs. |   | Entitlements<br>Create and manage entitlements, and associate them with a customer. Define and manage entitlement terms of<br>service for multiple channels.   |
|                       | Holiday Schedule<br>Create and manage a list of ho<br>schedule determines SLA time       |                               | ervice schedule. Associating the holiday schedule with a service              | * | Service Configuration Settings<br>Set system-level service settings for your organization.                                                                     |
| $^{\circ}\mathcal{S}$ | Customer Service Sche<br>Create and manage customer                                      |                               | organization.                                                                 |   |                                                                                                    |
| Knowled               | dge Base Management                                                                      |                               |                                                                               |   |                                                                                                    |
| <b>Ö</b>              | Embedded Knowledge<br>Configure the knowledge sear<br>additional record types in Dyn     | rch control to use the Dyna   | amics 365 knowledge base or Parature. Add the control to                      |   | Categories<br>Create and manage information in a category tree. This heips to categorize an organization's knowledge base so<br>contacts can find information. |
| Templat               | tes                                                                                      |                               |                                                                               |   |                                                                                                    |
|                       | Entitlement Templates<br>Create and manage templates                                     |                               |                                                                               |   | Email Templates<br>Create and manage templates for email messages.                                                                                             |
| $\gg$                 | Article Templates<br>Create and manage templates                                         | ; for articles in the knowled | ige base.                                                                     |   | Contract Templates<br>Create and manage templates for contracts.                                                                                               |
| Service               | Scheduling                                                                               |                               |                                                                               |   |                                                                                                    |

#### Holiday Schedule:

Define Hospital level holidays in the holidays schedules. This predefined holiday schedule can be used in the Customer Service Schedule which helps to manage Patient follow up.

#### How to create and setup Holiday Schedule:

- 1. Navigate to -> Settings -> Service Management -> Service Teams -> Holiday Schedule.
- 2. Click "New" and specify the Name and description of the Holiday Schedule and click on "Create"

| Create H    | oliday Schedule  | ×             |
|-------------|------------------|---------------|
| Name *      | Hospital Holiday |               |
| Description |                  | Create Cancel |

7

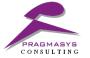

3. Create "Holidays for 2018" schedule. Add all business closure dates under this schedule. We can also mention the number of days in the holiday

|                                                                                                    |                                                                             | 7 + C Q | 7 🛛 🔅 🙁      |
|----------------------------------------------------------------------------------------------------|-----------------------------------------------------------------------------|---------|--------------|
|                                                                                                    |                                                                             |         |              |
| Hospital Holiday                                                                                                    | < 2018 >                                                                    |         |              |
| Image: New     Image: Image: Im | Add a Holiday 2 ? ×<br>Specify the name and select the time of the holiday. |         | U            |
|                                                                                                    | During this holiday, SLA time calculation will not occur.                   |         |              |
|                                                                                                    | Holiday                                                                     |         |              |
|                                                                                                    | Details Name * Independent Day                                              |         |              |
|                                                                                                    | Name * Independent Day Start Date 15-08-2018                                |         |              |
|                                                                                                    | End Date 15-08-2018                                                         |         |              |
|                                                                                                    | Duration                                                                    |         |              |
|                                                                                                    |                                                                             |         |              |
|                                                                                                    |                                                                             |         |              |
|                                                                                                    |                                                                             |         |              |
|                                                                                                    | OK Cancel                                                                   |         |              |
|                                                                                                    |                                                                             |         |              |
|                                                                                                    |                                                                             |         |              |
| 0 - 0 of 0 (0 selected)                                                                                                    |                                                                             |         | 🖌 🖣 Page 1 🕨 |
|                                                                                                    |                                                                             |         |              |

4. On holiday record, start and end time must be specified. You can also set the duration holidays from the start date and it will automatically calculate and set end date accordingly

#### **Customer Service Schedule:**

Here we can define when and which days/times our service or support team is available. And Depending on time availability Phone call activity created.

#### How to create and setup Customer schedule:

- 1. Navigate to Settings -> Service Management -> Service Terms -> Customer Service Schedule.
- 2. Click on "New" and specify the Name and description of the Customer Service Schedule and click on "Create".

| Create C              | Customer Service Schedule |        | ×     |
|-----------------------|---------------------------|--------|-------|
| Name *<br>Description | Hospital Service Schedule |        |       |
|                       |                           | Create | ancel |

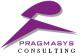

3. This open a dialog to set the availability in below screenshot and you will notice two major sections "Set the recurring weekly schedule" and "Select the time zone".

| 📕 Weekly Schedul                       | e - Mi     | crosoft Dynamics 365 - Google Chrome                                                                                | _                            |              | ×      |
|----------------------------------------|------------|----------------------------------------------------------------------------------------------------|------------------------------|--------------|--------|
| Secure   https                         | s://pr     | agmahealthcare.crm5.dynamics.com/SM/WorkPlans/ed                                                                    | it.aspx?calendarld=%7        | b3D56C3      | 09     |
| 📕 🛃 Save and Clo                       | se 🤉       | ₩ <u>A</u> ctions <del>-</del>                                                                                      |                              | @ <u>H</u> e | lp 🔹 🄺 |
|                                        |            | is currently in use. Changing it will change the work hours effective 22:<br>;, click Create a new Weekly Schedule. | 03-2018 - 30-12-9999. To sta | art a new    |        |
| Name *<br>Description                  |            | Hospital Service Schedule                                                                                           | ]                            |              |        |
| Weekly Schedule                        |            |                                                                                                    |                              |              | -1     |
| Set the recurring                      | weekl      |                                                                                                    |                              |              |        |
| Work Hours                             | ۲          | Are the same each day 08:00 - 18:30 (10.5 Hours)                                                                    |                              |              |        |
|                                        | $\bigcirc$ | Vary by day                                                                                                    |                              |              |        |
|                                        | $\bigcirc$ | 24 x 7 support                                                                                                    |                              |              |        |
| Work Days                              |            | 🔲 रवि. 🗹 सोम. 🗹 मंगल. 🗹 बुध.                                                                                        |                              |              |        |
|                                        |            | 🗹 गुरु, 🗹 शुक्र. 🗹 शनि.                                                                                             |                              |              |        |
| Holiday Schedule                       | ۲          | Observe                                                                                                    |                              |              |        |
|                                        | $\bigcirc$ | Do not observe                                                                                                    |                              |              |        |
|                                        |            | 🛄 Hospital Holiday                                                                                                  |                              | Q            |        |
| Select the time zo<br>Status: Existing | ne         | (GMT±05:30) Chennai Kolkata Mumbai New Delhi                                                                        | T                            |              | -      |

# **3.3. Department and Sub-Specialty**

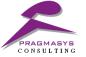

As part of the solution we are providing predefined set of Department and Sub-specialty data that are common for the current period. The user also has the option to add or update the data through user interface. Both has been explained below

### **3.3.1. Import Excel**

1. In your CRM environment, navigate to Settings > Data Management >Imports,

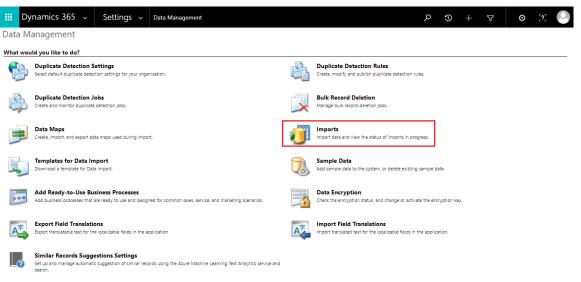

2. Click import data.

| -∞ My Imports × |                                                                                             |  | ,          |
|-----------------|---------------------------------------------------------------------------------------------|--|------------|
| Import Name     | Status Reason   Successe_  Partial Failures   Errors   Total Pr   Created On ↓   Created By |  | <b>T</b> C |
|                 |                                                                                             |  |            |
|                 |                                                                                             |  |            |
|                 |                                                                                             |  |            |
|                 |                                                                                             |  |            |
|                 |                                                                                             |  |            |
|                 | There are no Imports to show in this view. To get started, create one or more Imports.      |  |            |
|                 |                                                                                             |  |            |

3. This will open a file select window where you will select your .csv file,

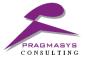

|                           | into Microsoft Dynamics 365.                       |                   |  |
|---------------------------|----------------------------------------------------|-------------------|--|
|                           |                                                    |                   |  |
| Data file name:           |                                                    |                   |  |
|                           |                                                    |                   |  |
| Choose File Departr       | nent.csv<br>1L Spreadsheet 2003 (.xml), .csv, .txt | vicy and zin      |  |
| Supported file types: Xiv |                                                    | , ixisx, and izip |  |
|                           |                                                    |                   |  |
|                           |                                                    |                   |  |
|                           |                                                    |                   |  |
|                           |                                                    |                   |  |
|                           | Drag your file here                                |                   |  |
|                           |                                                    |                   |  |
|                           |                                                    |                   |  |
|                           |                                                    |                   |  |
| L                         |                                                    | i                 |  |
|                           |                                                    |                   |  |
|                           |                                                    |                   |  |
|                           |                                                    |                   |  |
|                           |                                                    |                   |  |
|                           |                                                    |                   |  |
|                           |                                                    |                   |  |

4. Which will open an import wizard that will guide you through the process of successfully importing your data as Department.

|                                                                                                    | Record Types                       |                                                                                                    | Ø            |
|----------------------------------------------------------------------------------------------------|------------------------------------|----------------------------------------------------------------------------------------------------|--------------|
|                                                                                                    |                                    | Microsoft Dynamics 365 record types. If a source fi<br>can create a new record type or choose to skip im |              |
| <b>o</b> 1                                                                                                    | The data files have been successfu | lly mapped to the target Microsoft Dynamics 365 i                                                        | ecord types. |
|                                                                                                    | Source Data Files                  | Microsoft Dynamics 365 Record                                                                            | Types        |
| <ul> <li>Image: A set of the set of the</li></ul> | Department                         | Department                                                                                               | •            |
|                                                                                                    |                                    |                                                                                                    |              |
|                                                                                                    |                                    |                                                                                                    |              |
|                                                                                                    |                                    |                                                                                                    |              |

5. This will show you a list of all the Departments created from .csv file.

|            | amics 365 🗸 Settings 🗸          |                     |               |                 |                 |                    | P & + P            | <b>⊕</b> [?] |
|------------|---------------------------------|---------------------|---------------|-----------------|-----------------|--------------------|--------------------|--------------|
| X DELETE - | 🖘 EMAIL A LINK 🛛 👻 🕅 EXCEL TEMP | PLATES 👻 🔍 EXPORT T | D EXCEL 🔻 🕯   | MPORT DATA      | Ŧ               |                    |                    |              |
| -¤ M       | y Imports 👻                     |                     |               |                 |                 |                    | Search for records | م ا          |
|            | Import Name                     | Status Reason Sud   | cesse Partial | Failures Frrors | Total Processed | Created On ↓ C     | Treated By         | <b>T</b> 0   |
|            | Sub-Speciality.csv              | Completed           | 237           | 0               | 0               | 237 27-03-2018 1 h |                    | • 0          |
|            | Department.csv                  | Completed           | 193           | 0               | 0               | 193 27-03-2018 1 h | arshal shinde      |              |
|            |                                 |                     |               |                 |                 |                    |                    |              |
|            |                                 |                     |               |                 |                 |                    |                    |              |
|            |                                 |                     |               |                 |                 |                    |                    |              |
|            |                                 |                     |               |                 |                 |                    |                    |              |
|            |                                 |                     |               |                 |                 |                    |                    |              |

6. Follow the same procedure for importing Sub-Speciality Data.

13

### **3.3.2. Create Department and Sub-Specialty**

1. In your CRM environment, navigate to Settings > Pragma Health Care >Department,

| Dynamics 365 🗸          | Settings ~ Depart   | ments >         |                       |                 |             |                       | P © + | · 7        | • X |
|-------------------------|---------------------|-----------------|-----------------------|-----------------|-------------|-----------------------|-------|------------|-----|
| Sales                   | Service             | Marketing       | Setting:              | Training        |             |                       |       |            |     |
| Business                | Customization       | System          |                       | Process Center  | Application | Pragma Health Care    |       |            |     |
| Business Manageme       | Customizations      | administration  | Email Configuration   | Processes       | My Apps     | Sub-Speciality        |       |            |     |
| Templates               | Solutions           | Security        | Activity Feeds Confi  | Microsoft Flows | _           | Departments           |       |            |     |
| Product Catalog         | Dynamics Marketpla  | Data Management | Activity Feeds Rules  |                 |             | Hospitals             |       |            |     |
| Service Management      | e Plug-In Trace Log | System Jobs     | Dynamics 365 App f    |                 |             | 123 Numbering Schemes |       |            |     |
| _                       |                     | Document Manage | Relationship Insights |                 |             | _                     |       |            |     |
|                         |                     | Auditing        |                       |                 |             |                       |       |            |     |
|                         |                     |                 |                       |                 |             |                       |       |            |     |
| 1 - 6 of 6 (0 selected) | All # A             | B C D E         | FGHIJ                 | K L M N         | O P Q R     | S T U V W X           | Y Z   | M A Page 1 | F   |

2. Click on new (+) on top left corner.

|                                      |                                                        | PRAGMASYS<br>CONSULTING                     |
|--------------------------------------|--------------------------------------------------------|---------------------------------------------|
| Dynamics 365 🗸 Settings 🗸            | Departments >                                          | ··· © Y + C Q                               |
| iew 🏛 delete 🖾 🖘 email a link 🖾 🖍    | FLOWS 🔻 🕑 RUN REPORT 👻 🔯 EXCEL TEMPLATES 👻 🔩 EXPORT TO | TO EXCEL 🔹 🙀 IMPORT DATA 🔍 📲 CHART PANE 👻 🚥 |
| - Active Departments 👻               |                                                        | ٩                                           |
| □   Name ↑                           | Created On                                             | <b>▼</b> 0                                  |
| Administration                       | 03-04-2018 13:00                                       | , Charts                                    |
| Aesthetic and Reconstructive Surgery | 03-04-2018 13:00                                       |                                             |
| Ambulance                            | 03-04-2018 13:00                                       | Ð                                           |
| Anaesthesiology                      | 03-04-2018 13:00                                       |                                             |
| Anaethesia                           | 03-04-2018 13:00                                       | 000                                         |
| Angiography                          | 03-04-2018 13:00                                       |                                             |
| Angioplasty                          | 03-04-2018 13:00                                       |                                             |
| Arthritis                            | 03-04-2018 13:00                                       |                                             |
| Audiology                            | 03-04-2018 13:00                                       |                                             |
| Audiology & Speech Therapist         | 03-04-2018 13:00                                       |                                             |
| Autism & Child Development           | 03-04-2018 13:00                                       |                                             |
| Ayurvedic Medicine                   | 03-04-2018 13:00                                       |                                             |
| Bariatric                            | 03-04-2018 13:00                                       |                                             |

3. Enter Department name and save the Department.

|                                                                 | • [?                  |     |
|-----------------------------------------------------------------|-----------------------|-----|
| 日 SAVE 山 ave & close + NEW → <sup>o</sup> Flows → 団 Form Editor | $\uparrow \downarrow$ | л Х |
| DEPARTMENT : जानकारी                                            |                       |     |
| New Department 📹                                                |                       |     |
| ▲ General                                                       |                       |     |
| *Name Orthopedic                                                |                       |     |
|                                                                 |                       |     |
|                                                                 |                       |     |
|                                                                 |                       |     |
|                                                                 |                       |     |
|                                                                 |                       |     |
|                                                                 |                       |     |
|                                                                 |                       |     |
|                                                                 |                       |     |
|                                                                 |                       |     |
|                                                                 |                       |     |
|                                                                 |                       |     |
| Active                                                          |                       | 8   |

| NO. | Field Name | Description                |
|-----|------------|----------------------------|
| 1   | Name       | Enter the Department name. |

4. For above Department we add Sub-Specialist by navigating Settings -> Pragma Health Care -> Sub-Specialty.

| <ul> <li>← □ 192.168.1.1</li> <li>→ ○ ☆</li> </ul> |                     | tail - rani.kankate@pragm  |                                          |                             |                          |                       |          | - 0         |
|----------------------------------------------------|---------------------|----------------------------|------------------------------------------|-----------------------------|--------------------------|-----------------------|----------|-------------|
| ightarrow O G                                      | https://pragn       | nahealthcare.crm5.dynamics | .com/main.aspx#170804                    | 1667                        |                          |                       | □ ☆      | ∱ 🖻         |
| Dynamics 365 🗸                                     | - Settings - Sub-Sp | peciality >                |                                          |                             |                          |                       | P (9 + 7 | <b>⊙</b> 32 |
| les                                                | Service             | Marketing                  | Settings                                 | Training                    | )                        |                       |          |             |
| siness                                             | Customization       | System                     |                                          | Process Center              | Application              | Pragma Health Care    |          |             |
| Business Manageme                                  | Customizations      | Administration             | Email Configuration                      | Processes                   | My Apps                  | Sub-Speciality        |          |             |
| Templates                                          | Solutions           | Security                   | Activity Feeds Confi                     | Microsoft Flows             |                          | Departments           |          |             |
| Product Catalog<br>Service Management              | Dynamics Marketpla  | Data Management            | Activity Feeds Rules                     |                             |                          | Hospitals             |          |             |
| Service Management                                 | Plug-In Trace Log   | System Jobs                | Dynamics 365 App f Relationship Insights |                             |                          | 123 Numbering Schemes |          |             |
|                                                    |                     | Auditing                   | 8                                        |                             |                          |                       |          |             |
|                                                    |                     |                            |                                          | B                           |                          |                       |          |             |
|                                                    |                     |                            |                                          |                             |                          |                       |          | 1           |
|                                                    |                     | There are no               | Sub-Speciality to show in                | n this view. To get started | l, create one or more Su | ub-Speciality.        |          |             |
|                                                    |                     |                            |                                          |                             |                          |                       |          |             |
|                                                    |                     |                            |                                          |                             |                          |                       |          |             |

5. Click on New and Fill the Information for Sub-Specialty and save the information.

|                 | कारी                  |  |      |  |
|-----------------|-----------------------|--|------|--|
| New Sub-Spe     | cialty ™              |  |      |  |
| General         |                       |  |      |  |
| Department      | Orthopaedic           |  |      |  |
| Deleted         | No                    |  |      |  |
| Start Date Time | 17-01-2018 08:00      |  |      |  |
| End Date Time   |                       |  | <br> |  |
| *Name           | Pediatric orthopedics |  |      |  |
|                 |                       |  |      |  |
|                 |                       |  |      |  |
|                 |                       |  |      |  |
|                 |                       |  |      |  |
|                 |                       |  |      |  |
|                 |                       |  |      |  |
|                 |                       |  |      |  |
|                 |                       |  |      |  |

| NO. | Field Name | Description                                                                 |
|-----|------------|-----------------------------------------------------------------------------|
| 1   | Department | Select the Department name from list to add sub specialty under this        |
|     |            | Department.                                                                 |
| 2   | Deleted    | Specialty is available or not in Hospital specify selecting an option or in |
|     |            | feature specialty not available in Hospital then update this field.         |
|     |            | 1. Yes: When this specialty not available in hospital yes is selected.      |
|     |            | 2.No: When specialty available in Hospital no is selected.                  |

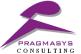

| - |            | CONSULTING                                                                  |
|---|------------|-----------------------------------------------------------------------------|
| 3 | Start Date | Specify the Start Date time of this Specialty in Hospital.                  |
|   | Time       |                                                                             |
| 4 | End Date   | Specify from when this Specialty is not available in the Hospital. When end |
|   | Time       | date of Specialty is selected update deleted field to yes.                  |
| 5 | Name       | Specify the name of Sub-Specialty                                           |

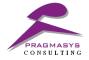

# **4.Pragma Heath Care Flow**

The process flow of Pragma Heath Care is as below:

- 1.) Lead Capture
- 2.) Phone Call Activity creation
- 3.) Qualify the Lead
- 4.) Create Contact

Below depicts the detailed process flow step by step of Pragma Heath Care.

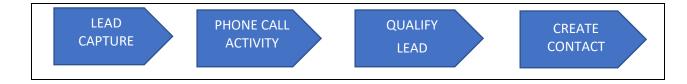

1. To view Lead entity, go Sales inside Sales Area.

| Dynamics 365 🗸          | Sales ~ Leads > |               |                  |                 | Y + C Q          | o 🛛 📀      |
|-------------------------|-----------------|---------------|------------------|-----------------|------------------|------------|
| Sales                   | Service         | Marketing     | Settings         | Training        |                  |            |
| My Work                 | Customers       | Sales         | Collateral       | Marketing       | Goals            | Tools      |
| u ♥<br>■ ₩ ₩            | Accounts        | Ceads         | Quotes           | Marketing Lists | Goals            | Reports    |
| What's New              | Contacts        | Opportunities | Orders           | Quick Campaigns | Goal Metrics     | Alerts     |
| Activities              |                 | Competitors   | Invoices         |                 | Rollup Queries   | Calendar > |
|                         |                 |               | Products         |                 |                  |            |
|                         |                 |               | Sales Literature |                 |                  |            |
|                         |                 |               |                  |                 |                  |            |
|                         |                 |               |                  |                 |                  | :          |
|                         |                 |               |                  |                 |                  | i          |
|                         |                 |               |                  |                 |                  |            |
|                         |                 |               |                  |                 |                  |            |
|                         |                 |               |                  |                 |                  |            |
|                         |                 |               |                  |                 |                  |            |
| 1 - 3 of 3 (0 selected) | All # A B C     | DEFGHIJ       | KLMNOPQ          | RSTUVW          | X Y Z │ M ◀ Page | 1          |

2. Click on Lead, then click on "New" on top left corner, below screen will open. Enter Patient details then click "Save" or "Save and Close" to save Patient details.

17

|                           | Sales V Leads Nitin Ramapure S                                                    |                      |              |                             |              | ,                  | consulting<br>ク ③ +   | 7                | • ? |
|---------------------------|-----------------------------------------------------------------------------------|----------------------|--------------|-----------------------------|--------------|--------------------|-----------------------|------------------|-----|
| LEAD : LEA                | qualify 🚦 process + 🔮 disqualify + 📑 add to Marke<br>ND⊕ Hospital +<br>amapure 1≡ | TING LIST 👫 ASSIGN 📿 | SHARE 🕬 EMAI | Last Contact Attempt Status | Stati<br>New | us Reason<br>r     | Owner<br>Rani Kankate | • Status<br>Open | ΥΨ  |
| Summary                   |                                                                                   |                      |              |                             |              |                    |                       |                  |     |
| Contact Information       | n                                                                                 | Description          |              |                             |              | Lead Detail        |                       |                  |     |
| First Name                | Nitin                                                                             | *Title               | Teeth P      | ain                         |              | Patient Id         | PA0002                |                  |     |
| Last Name                 | Ramapure                                                                          | Lead Description     |              |                             |              | Lead Origin        | Hospital lead         |                  |     |
| Mobile Phone              | 8901345798                                                                        |                      |              |                             |              | *Department Name   | Dentistry             |                  |     |
| Alternate Phone<br>Number | 907609187                                                                         |                      |              |                             |              | *Service Requested | Dentist               |                  |     |
| Email                     | nitin.ramapure@pragmasys.in                                                       | Hospital Details     |              |                             |              | Budget Amount      | ₹4,000.00             |                  |     |
| Gender                    | Male                                                                              | Hospital             | Deenanath Ma | ingeshkar Hospital          |              | Contact Attempts   |                       |                  |     |
| Age                       | 30                                                                                |                      |              |                             |              | Administration     |                       |                  |     |
| Existing Patient          |                                                                                   |                      |              |                             |              | Modified On        | ■ 06-04-2018 11:47    |                  |     |
| Doctor's Name             |                                                                                   |                      |              |                             |              | Modified By        | Rani Kankate          |                  |     |
| BillingTypes              | Cash                                                                              |                      |              |                             |              | Created On         | 06-04-2018 11:22      |                  |     |
| Remarks                   | *                                                                                 |                      |              |                             |              | Created By         | Rani Kankate          |                  |     |
| Address Details           |                                                                                   |                      |              |                             |              |                    |                       |                  |     |
| Street 1                  |                                                                                   |                      |              |                             |              |                    |                       |                  |     |
| Street 2                  |                                                                                   |                      |              |                             |              |                    |                       |                  |     |
| Street 3                  |                                                                                   |                      |              |                             |              |                    |                       |                  |     |

| No. | Field Name        | Description                                                                                                    |
|-----|-------------------|----------------------------------------------------------------------------------------------------|
| 1   | First Name        | Mandatory enter First Name of Patient                                                                                                    |
| 2   | Last Name         | Mandatory enter Last Name of Patient                                                                                                    |
| 3   | Age               | Enter Age of Patient.                                                                                                    |
| 4   | Gender            | Specify Gender.<br>1.Male 2. Female 3. Other                                                                                                    |
| 5   | Mobile Phone      | Mandatory enter Patient Contact Number for taking follow up of that patient.                                                                                                    |
| 6   | Alternate number  | Enter Alternate number of patient for contact.                                                                                                    |
| 7   | Existing Patient  | Select If Patient already done treatment from hospital. Select patient name from Existing Patient lookup.                                                                                                    |
| 8   | Email             | Enter Email id of patient.                                                                                                    |
| 9   | Doctor's Name     | Depending on department doctor with specific specialty will be<br>display in doctor's name field or Patient can be suggesting doctor<br>name for the treatment.                                                                                                    |
| 10  | Summary           | Mandatory enter lead summary.                                                                                                    |
| 11  | Lead Description  | Enter Detail description about the patient or the service requested by patient.                                                                                                    |
| 12  | Patient Id        | Auto generated by system for uniquely identify lead.                                                                                                    |
| 13  | Lead Origin       | <ul> <li>Select from where patient get hospital information.</li> <li>1.Hospital Lead: Patient Directly come to hospital.</li> <li>2.Web: Get information from web portal.</li> <li>3.Email: Get email from hospital.</li> <li>4.Chat: Get Information from chatting.</li> <li>5.SMS: Get SMS from hospital.</li> <li>6.MobileApp: Get hospital information from mobileapps.</li> </ul> |
| 14  | Department        | Mandatory Service requested by patient belonging to department selected here.                                                                                                    |
| 15  | Service Requested | Mandatory Specify the service requested by patient.                                                                                                    |

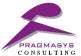

|    |                     | PRAGMASYS                                                                    |
|----|---------------------|------------------------------------------------------------------------------|
| 16 | Budget Amount       | Enter Patient can be specifying budget amount.                               |
| 17 | Contact Attempt     | Display how many times follow up by phone call created for this              |
|    |                     | patient. Auto generated by system.                                           |
| 18 | Hospital            | Specify in which hospital enquiry in done.                                   |
| 19 | Competitor Hospital | When lead is lost because patient goes other hospital for the                |
|    |                     | treatment then competitor hospital is selected.                              |
| 20 | Address Details     | Street1, street2, street3, city, state/province, zip code/postal code,       |
|    |                     | country/region. Provide address of patient.                                  |
| 21 | Billing Type        | Select the Billing type from drop down                                       |
|    |                     | 1.Cash 2.EWS 3. CAGS 4. Panel 5. Corporate.                                  |
| 22 | Remark              | Remark for Lead.                                                             |
| 23 | Modified On         | System generate lead modified on date.                                       |
| 24 | Modified By         | System generate lead modified user name.                                     |
| 25 | Created On          | System generate lead created on date.                                        |
| 26 | Created By          | System generate lead created user name.                                      |
| 27 | Last Contact        | Select regarding patient response from phone call.                           |
|    | Attempt Status      | 1.New: by default, New is selected.                                          |
|    |                     | 2.Interested: select when patient response is "interested".                  |
|    |                     | 3.In Progress: select when patient responses are "call back later","         |
|    |                     | not reachable" and "not picking".                                            |
|    |                     | <b>4.Not Interested:</b> select when patient response is "not interested".   |
|    |                     | 5.Close as Wrong Number: select when patient response is "wrong number".     |
|    |                     | 6.Close as Invalid Number: select when patient response is "invalid          |
|    |                     | number".                                                                     |
| 28 | Status Reason       | Select regarding "last contact attempt status".                              |
|    |                     | 1.New: by default, New is selected.                                          |
|    |                     | 2.Qualify-Admitted: selected when patient admitted in hospital.              |
|    |                     | 3.Proposal Shared/ Awaiting Response: select when last contact               |
|    |                     | attempt status is "in progress".                                             |
|    |                     | 4.Patient Confirmed / Awaiting Visit: select when last contact               |
|    |                     | attempt status is "in progress".                                             |
|    |                     | 5.Disqualify - Opted Other Hospital: select when last contact                |
|    |                     | attempt status is "not interested".                                          |
|    |                     | 6.Disqualify – Unresponsive: select when last contact attempt                |
|    |                     | status is "not interested".                                                  |
|    |                     | <b>7.Disqualify(Others):</b> select when last contact attempt status is "not |
|    |                     | interested".                                                                 |

3. When Patient record save Phone Call activity is created regarding this Patient with due date is after three days of Lead created date with Holiday restrict. Below screen show Phone call activity created.

|                                             |                                            |                                                        | CONSULTING                     |
|---------------------------------------------|--------------------------------------------|--------------------------------------------------------|--------------------------------|
| Dynamics 365 🗸 Sales                        | ✓ Leads > Nitin Ramapure >                 |                                                        | ר ש א גע א<br>ג ₪ ד א גע א     |
| LEAD : LEAD@HOSPITAL ▼<br>Nitin Ramapure '≡ |                                            | Last Contact Attempt Status Status Reason<br>New New   | Owner Status Rani Kankate Open |
| Open Activity Associated                    | View 🗸                                     |                                                        |                                |
| ADD NEW ACTIVITY                            | NG ACTIVITY 🛱 BULK DELETE 📲 CHART PANE 👻 🕑 | RUN REPORT 👻 📓 EXCEL TEMPLATES 👻 🔍 EXPORT ACTIVITIES 🗆 | TRACK EMAILS BY FOLDER         |
| □   Subject ↑                               | Activity Type Activity Status Priority     | Due Date Created By Regarding                          | Ŧ                              |
|                                             |                                            | 09-04-2018 08:00 Rani Kankate 🕻 Nitin Ra               |                                |
|                                             |                                            |                                                        |                                |

4. Sales person takes the follow up of Phone call. Depending on patient response can be created next phone call or mark completed to this call.

Scenario 1: Mark completed

20

| MARK COMPLETE X C | LOSE PHONE CALL 📱 PROCESS 👻 🎗 | DELETE 🗪 EMAIL A LINK 🖾 FORM | ASSIGN D, ADD TO QUE | JE 🚦 CONVERT TO 👻 🚥     |                 | $\uparrow \downarrow$    |
|-------------------|-------------------------------|------------------------------|----------------------|-------------------------|-----------------|--------------------------|
| PHONE CALL *      |                               |                              | Priority<br>Normal   | Due<br>09-04-2018 08:00 | Status     Open | *Owner<br>& Rani Kankate |
| Teeth Pain ™      |                               |                              |                      |                         |                 |                          |
| *Subject          | Teeth Pain                    |                              |                      |                         |                 |                          |
| *Call From        |                               |                              |                      |                         |                 |                          |
|                   | 🛔 Rani Kankate                |                              |                      |                         |                 |                          |
| *Call To          | Nitin Ramapure                |                              |                      |                         |                 |                          |
| Phone Number      | 8901345798                    | Direction                    | Outgoing             |                         |                 |                          |
| Patient Response  | Interested 1                  |                              |                      |                         |                 |                          |
| Description       |                               |                              |                      |                         |                 |                          |
|                   |                               |                              |                      |                         |                 |                          |
|                   |                               |                              |                      |                         |                 |                          |
|                   |                               |                              |                      |                         |                 |                          |
| Regarding         | 🇳 Nitin Ramapure              |                              |                      |                         |                 |                          |
| Duration          |                               | Next Followup Date           |                      |                         |                 |                          |
|                   |                               |                              |                      |                         |                 |                          |
|                   |                               |                              |                      |                         |                 |                          |
|                   |                               |                              |                      |                         |                 |                          |

**Scenario 2:** Create next phone call where new Phone call activity due date is next follow up date.

| Dynamics 365    |                                                                   | Teeth Pain >                |                    |                         | P © +           | V O 3                    |
|-----------------|-------------------------------------------------------------------|-----------------------------|--------------------|-------------------------|-----------------|--------------------------|
|                 | DSE PHONE CALL 📱 PROCESS 👻 🗙 D                                    | ELETE 🚥 EMAIL A LINK 🔟 FORM |                    | -                       |                 | <b>↑</b> ↓               |
| eeth Pain ™     |                                                                   |                             | Priority<br>Normal | Due<br>09-04-2018 08:00 | *Status<br>Open | *Owner<br>🍰 Rani Kankate |
| Subject         | Teeth Pain                                                        |                             |                    |                         |                 |                          |
| Call From       | 🛔 Rani Kankate                                                    |                             |                    |                         |                 |                          |
| Call To         | Nitin Ramapure                                                    |                             |                    |                         |                 |                          |
| hone Number     | 8901345798                                                        | Direction                   | Outgoing           |                         |                 |                          |
| atient Response | Interested                                                        |                             |                    | A                       |                 |                          |
| Description     | Not Interested<br>Call Back Later<br>Not Picking<br>Not Reachable |                             |                    |                         |                 |                          |
|                 |                                                                   |                             |                    |                         |                 |                          |
| legarding       | 🍪 Nitin Ramapure                                                  |                             |                    |                         |                 |                          |
| Duration        |                                                                   | Next Followup Date          | 12-04-2018 10:30   | 2                       |                 |                          |

| No. | Field               | Description                                                                                                    |
|-----|---------------------|----------------------------------------------------------------------------------------------------|
| 1   | Subject             | Lead summary as selected as phone call subject.                                                                                                    |
| 2   | Call From           | Lead created by user selected as call from or can be specify another user whom take follow up                                                                                                    |
| 3   | Phone number        | Enter patient phone number.                                                                                                    |
| 4   | Patient Response    | According to patient response last contact attempt status<br>field on lead automatically updated.<br>1.Interested: Changed to interested.<br>2.Not Interested: Changed to not interested<br>3.Call Back Later: Changed to In Progress.<br>4.Not Picking: No Change<br>5.Not Reachable: No Change<br>6.Wrong Number: Close as Wrong Number.<br>7.Invalid Number: Close as Invalid Number. |
| 5   | Next Follow-up Date | Patient response is call back later/not peeking/not reachable then set the next follow-up date for next phone call activity.                                                                                                    |
| 6   | Description         | Enter detail description of follow up.                                                                                                    |
| 7   | Duration            | Enter duration for phone call.                                                                                                    |

5. When Lead is created 30 days ago then system gives warning message while creating Phone Call activity shown in below screen.

| CONSULTING                   |                                            |                                  |          |     |                 | PRAGMASYS<br>CONSULTING  |
|------------------------------|--------------------------------------------|----------------------------------|----------|-----|-----------------|--------------------------|
|                              | New Phone Call TE                          | √ <sup>a</sup> FLOWS ▼           |          |     | י מ             | 9 + 7 <b>9</b> 3         |
| PHONE CALL ▼<br>New Phone Ca |                                            | Priori Norm                      |          | Due | *Status<br>Open | *Owner<br>🍰 Rani Kankate |
| It is advised not to create  | e phone call activity against current lead | d as lead was created 30 day ago |          |     |                 |                          |
| *Subject                     |                                            |                                  |          |     |                 |                          |
| *Call From                   | 🚨 Rani Kankate                             |                                  |          |     |                 |                          |
| *Call To                     | Priyank kulkarni                           |                                  |          |     |                 |                          |
| Phone Number                 | 9090909023                                 | Direction                        | Outgoing |     |                 |                          |
| Patient Response             |                                            |                                  |          |     |                 |                          |
| Description                  |                                            |                                  |          |     |                 |                          |
|                              |                                            |                                  |          |     |                 |                          |
|                              |                                            |                                  |          |     |                 |                          |
|                              |                                            |                                  |          |     |                 |                          |
| Regarding                    | 🗳 Priyank kulkarni                         |                                  |          |     |                 |                          |

22

6. From patient response on Phone call activity last contact attempt status automatically get updated.

E.g. if patient response is "interested" then last contact attempt status gets updated to "Interested" show in below screen.

| EW 🛅 DELETE 🕼 🤆           | QUALIFY * 📱 PROCESS * 🕼 DISQUALIFY * [ | ADD TO MARKETING LIST | 🚔 ASSIGN ( SHARE 🖘 EMAIL A LINK 🚥                 |                          | 4 ψ              |
|---------------------------|----------------------------------------|-----------------------|---------------------------------------------------|--------------------------|------------------|
| Nitin Ra                  | amapure 📹                              |                       | Last Contact Attempt Status Status Interested New | *Owner<br>🍰 Rani Kankate | • Status<br>Open |
| Summary                   |                                        |                       |                                                   |                          |                  |
| Basic Information         |                                        | Description           |                                                   | Lead Details             |                  |
| *First Name               | Nitin                                  | *Summary              | Teeth pain                                        | Patient Id               | PA0002           |
| *Last Name                | Ramapure                               | Lead Description      |                                                   | Lead Origin              | Hospital lead    |
| *Mobile Phone             | 8901345798                             |                       |                                                   | *Department Name         | Dentistry        |
| Alternate Phone<br>Number | 9076409187                             |                       |                                                   | *Service Requested       | Dentist          |
| Email                     | nitin.ramapure@pragmasys.in            | Hospital Details      |                                                   | Budget Amount            | ₹4,000.00        |
| Gender                    | Male                                   | Hospital              | Deenanath Mangeshkar Hospital                     | Contact Attempts         | 0                |
| Age                       | 30                                     | Address Details       |                                                   |                          |                  |
| Existing Patient          |                                        | Street 1              |                                                   |                          |                  |
| Doctor's Name             | Dr. Neha Agrawal                       | Street 2              |                                                   |                          |                  |
| BillingTypes              | Cash                                   | Street 3              |                                                   |                          |                  |
| Remarks                   | ×                                      | City                  |                                                   |                          |                  |
|                           |                                        | State/Province        |                                                   |                          |                  |

7. When last contact attempt status is interested and after patient admitted in Hospital then change Status reason of lead to "Qualify".

|                           |                                          |                     |                                        |               | PRAGM<br>CONSUL          | ASYS<br>J TING        |
|---------------------------|------------------------------------------|---------------------|----------------------------------------|---------------|--------------------------|-----------------------|
| Dynamics 365              |                                          |                     |                                        |               | P 3 +                    | Y 🔅 🖓                 |
|                           | ROCESS 👻 📢 REACTIVATE LEAD  🍰 ASSIGN 📿 S | HARE 🖙 EMAIL A LINK |                                        |               |                          | ↑ ↓                   |
| Nitin Ra                  | mapure ™                                 |                     | Last Contact Attempt Status Interested | Status<br>Won | *Owner<br>🍰 Rani Kankate | • Status<br>Qualified |
| Summary                   |                                          |                     |                                        |               |                          |                       |
| Basic Information         |                                          | Description         |                                        |               | Lead Details             |                       |
| First Name                | Nitin                                    | *Summary            | Teeth pain                             |               | Patient Id               | PA0002                |
| Last Name                 | Ramapure                                 | Lead Description    |                                        |               | Lead Origin              | Hospital lead         |
| Mobile Phone              | 8901345798                               |                     |                                        |               | *Department Name         | Dentistry             |
| Alternate Phone<br>Number | 9076409187                               |                     |                                        |               | *Service Requested       | Dentist               |
| Email                     | nitin.ramapure@pragmasys.in              | Hospital Details    |                                        |               | Budget Amount            | ₹4,000.00             |
| Gender                    | Male                                     | Hospital            | Deenanath Mangeshkar Hospita           | al            | Contact Attempts         | ₩ 0                   |
| Age                       | 30                                       | Address Details     |                                        |               |                          |                       |
| Existing Patient          |                                          | Street 1            |                                        |               |                          |                       |
| Doctor's Name             | Dr. Neha Agrawal                         |                     |                                        |               |                          |                       |
| BillingTypes              | Cash                                     | Street 2            |                                        |               |                          |                       |
| Remarks                   |                                          | Street 3            |                                        |               |                          |                       |

- 8. Contact record created only when status reason is qualified. For Above Lead Contact created automatically.
- 9. To view Contact entity, go Sales inside Sales Area.

23

| 🗰 Dynamics 365 🗸        | Sales ~ Contacts | >             |                  |                 | V + C V          | e 🛛 🔍      |
|-------------------------|------------------|---------------|------------------|-----------------|------------------|------------|
| Sales                   | Service          | Marketing     | Settings         | Training        |                  |            |
| My Work                 | Customers        | Sales         | Collateral       | Marketing       | Goals            | Tools      |
| ⊎ 🖬 Dashboards          | Accounts         | Ceads         | Quotes           | Marketing Lists | Goals            | Reports    |
| What's New              | Contacts         | Opportunities | Orders           | Quick Campaigns | Goal Metrics     | Alerts     |
| Activities              |                  | Competitors   | Invoices         |                 | Rollup Queries   | Calendar > |
|                         |                  |               | Products         |                 |                  |            |
|                         |                  |               | Sales Literature |                 |                  |            |
|                         |                  |               |                  |                 |                  |            |
|                         |                  |               |                  |                 |                  |            |
|                         |                  |               |                  |                 |                  |            |
|                         |                  |               |                  |                 |                  |            |
|                         |                  |               |                  |                 |                  |            |
|                         |                  |               |                  |                 |                  |            |
|                         |                  |               |                  |                 |                  |            |
|                         |                  |               |                  |                 | 1                |            |
| 1 - 3 of 3 (0 selected) | All # A B C      | DEFGHIJ       | K L M N O P Q    | RSTUVW          | X Y Z │ 🕅 ◀ Page | 1          |

| Dynamics 365     | ✓ Sales ✓ Contacts → M         | litin Ramapure 🔉              |                                 | PRAGMAG<br>CONSULT | YS<br>NG<br>Y 🔅 ?                  |
|------------------|--------------------------------|-------------------------------|---------------------------------|--------------------|------------------------------------|
| NEW 🔂 DEACTIVATE | SCONNECT 🖾 👘 ADD TO MARKETING  | LIST 🚔 ASSIGN 🖘 EMAIL A L     | INK 🗙 DELETE 🗐 FORM 📱 PROCESS 🔻 | •••                | ή ψ                                |
|                  | active patients ▼<br>mapure T≡ |                               |                                 |                    | *Owner 🍰 Rani Kankate              |
| Summary          |                                |                               |                                 |                    |                                    |
| General Details  |                                | Hospital Information          |                                 | POSTS              | ACTIVITIES NOTES                   |
| *First Name      | Nitin                          | Patient ID                    | PA0002                          | All 🖌   Add Pho    | ne Call 💀 🗸 🔻 [                    |
| *Last Name       | Ramapure                       | Patient Registeration<br>Date | 16-04-2018 08:00                | <b>↓</b> Nitin Sha | rma                                |
| Age              | 30                             |                               |                                 | Modified           | by Rani Kankate<br>19-03-2018 18:2 |
| Gender           | Male                           | Address                       |                                 |                    |                                    |
| Contact Type     | Patient                        | Address 1: Street 1           |                                 |                    |                                    |
| Contact Details  |                                | Address 1: Street 2           |                                 |                    |                                    |
| Business Phone   |                                | Address 1: Street 3           |                                 |                    |                                    |
| *Mobile Phone    | 8901345798                     | Address 1: City               |                                 |                    |                                    |
| Email            | nitin.ramapure@pragmasys.in    | Address 1:<br>State/Province  |                                 |                    |                                    |
| Home Phone       | 9076409187                     | Address 1: County             |                                 |                    |                                    |

10. Contact can be of Patient or Doctor. For Doctor or Patient have separate view as show in below two screens.

24

| NEW 🍈 DELETE 🛛 👻 EMAIL A LINK 🛛 🛪 🗗 PLOV | VS 👻 🖹 RUN REPORT 👻 🚺     | EXCEL TEMPLATES 👻 💐 EX  | KPORT TO EXCEL 🕴 🗸 🐻 IMPORT DATA | CHART PANE - ···   |        |
|------------------------------------------|---------------------------|-------------------------|----------------------------------|--------------------|--------|
| Active Patients ▼                        |                           |                         |                                  | Search for records | 2      |
| □   Full Name ↑                          | Email Mol                 | bile Phone   Patient ID | Gender                           |                    | TO X   |
| Ketal Singh                              | ketal.singh@test.com 897  | 6543010 PA0001          | Female                           |                    | Charts |
| Mitali Shaha                             | mitali.shaha@test.com 897 | 6509456 PA0003          | Female                           |                    | Ð      |
| Nitin Ramapure                           | nitin.ramapure@prag 890   | 01345798 PA0002         | Male                             |                    |        |
| Rani Kankate                             | 988                       | 1530370 PA0004          | Female                           |                    | Ē      |
|                                          |                           |                         |                                  |                    |        |

**Active Doctors:** 

| ✓ ✓ FLOWS ✓ IN REPORT ✓ | EXCEL TEMPLATES                | 🔹 🔍 EXPORT TO EXCEL 🛛 👻                                                                                        | IMPORT DATA                                                                                                    | ★ CHART PANE ★ ····                                                                                                    |                                                                                                    |
|-------------------------|--------------------------------|----------------------------------------------------------------------------------------------------|----------------------------------------------------------------------------------------------------|----------------------------------------------------------------------------------------------------|----------------------------------------------------------------------------------------------------|
|                         |                                |                                                                                                    | -                                                                                                    |                                                                                                    |                                                                                                    |
|                         |                                |                                                                                                    | Į                                                                                                    |                                                                                                    |                                                                                                    |
| Email                   | Mobile Phone   Desig           | nation Speciality                                                                                              |                                                                                                    |                                                                                                    | ΥŬ                                                                                                    |
| Adityatripati@gmail.c   | 8652414785 Docto               | or Neurology                                                                                                   |                                                                                                    |                                                                                                    |                                                                                                    |
| neha.arawal@test.com    | 9883456781 Denti               | ist Dentistry                                                                                                  |                                                                                                    |                                                                                                    |                                                                                                    |
|                         | 975862235 Docto                | or Homeopathy                                                                                                  |                                                                                                    |                                                                                                    |                                                                                                    |
|                         |                                |                                                                                                    |                                                                                                    |                                                                                                    | E                                                                                                    |
|                         |                                |                                                                                                    |                                                                                                    |                                                                                                    |                                                                                                    |
|                         |                                |                                                                                                    |                                                                                                    |                                                                                                    |                                                                                                    |
|                         |                                |                                                                                                    |                                                                                                    |                                                                                                    | l                                                                                                    |
|                         |                                |                                                                                                    |                                                                                                    |                                                                                                    |                                                                                                    |
|                         |                                |                                                                                                    |                                                                                                    |                                                                                                    |                                                                                                    |
|                         | Email<br>Adityatripati@gmail.c | Email   Mobile Phone   Desig<br>Adityatripati@gmail.c 8652414785 Doct<br>neha.arawal@test.com 9883456781 Denti | Email     Mobile Phone     Designation     Speciality     I       Adityatripati@gmail.c     8652414785     Doctor     Neurology       neha.arawal@test.com     9883456781     Dentist     Dentistry | Email     Mobile Phone     Designation     Speciality             Adityatripati@gmail.c     8652414785     Doctor     Neurology       neha.arawal@test.com     9883456781     Dentist     Dentistry | Email     Mobile Phone     Designation     Speciality             Adityatripati@gmail.c     8652414785     Doctor     Neurology       neha.arawal@test.com     9883456781     Dentist     Dentistry |

11. Add doctors navigate -> sales -> Contacts -> click on "New".

25

| ↔ Active Doctors 👻  |                  |                     |       |   | Search for records | )      |
|---------------------|------------------|---------------------|-------|---|--------------------|--------|
| □   Full Name ↑     | 1.5.1            | large la            |       | 1 |                    | — ax < |
|                     | Email            | Mobile Phone   Des  |       | I |                    | T O T  |
| Dr. Aditya Tripathi | Adityatripati@gm |                     | ctor  |   |                    | Charts |
| Dr. Neha Agrawal    | neha.arawal@test | .com 9883456781 Der | ntist |   |                    | Ð      |
| Dr. Vivek Bindra    |                  | 975862235 Doo       | ctor  |   |                    |        |
|                     |                  |                     |       |   |                    | E      |
|                     |                  |                     |       |   |                    | 00     |
|                     |                  |                     |       |   |                    |        |
|                     |                  |                     |       |   |                    |        |
|                     |                  |                     |       |   |                    | ·      |
|                     |                  |                     |       |   |                    |        |
|                     |                  |                     |       |   |                    |        |
|                     |                  |                     |       |   |                    |        |
|                     |                  |                     |       |   |                    |        |
|                     |                  |                     |       |   |                    |        |

12. Enter doctor details then click "Save" or "Save and Close" to save doctor details.

|                                                                                       | Sales ✓ Contacts > M<br>NEW I FORM D <sup>/®</sup> FLOWS ▼           | ew Contact                                                                                                    | + © Q                                                                 |                          |
|---------------------------------------------------------------------------------------|----------------------------------------------------------------------|----------------------------------------------------------------------------------------------------|-----------------------------------------------------------------------|--------------------------|
|                                                                                       | TIVE DOCTORS -                                                       |                                                                                                    |                                                                       | *Owner<br>🍰 Rani Kankate |
| CONTACT INFORMATIO                                                                    | N                                                                    | Contact Details                                                                                                    | Address                                                               |                          |
| *Full Name<br>Contact Type<br>Age<br>Gender<br>Birthdate<br>Designation<br>Speciality | Dr.Kirti Chohan<br>Doctor<br>37<br>Female<br>Doctor<br>Neonatalogist | Preferred Method of Contact<br>Any<br>Business Phone<br>9876460912<br>*Mobile Phone<br>9678983689<br>Email<br>Home Phone | Street 1 Street 2 Street 3 City State/Province ZiP/Postal Code County |                          |

26

| No. | Field                  | Description                                                 |
|-----|------------------------|-------------------------------------------------------------|
| 1   | Full Name              | Enter first name and last name of doctor. last name is      |
|     |                        | Mandatory.                                                  |
| 2   | Contact Type           | Select contact type.                                        |
|     |                        | <b>1.Doctor:</b> contact is doctor.                         |
|     |                        | 2. Patient: contact is patient.                             |
| 3   | Age                    | Enter age of doctor.                                        |
| 4   | Gender                 | Specify Gender.                                             |
|     |                        | 1.Male 2. Female 3. Other                                   |
| 5   | Birth Date             | Enter birth date of doctor.                                 |
| 6   | Designation            | Enter designation of doctor.                                |
| 7   | Speciality             | Enter speciality of doctor.                                 |
| 8   | Preferred Contact Type | Specify contact type:                                       |
|     |                        | 1. Any 2. Phone 3. Mail 4. Fax 5. Email                     |
| 9   | Business Phone         |                                                             |
| 10  | Mobile phone           | Enter personal mobile phone.                                |
| 11  | Email                  | Enter email of doctor.                                      |
| 12  | Home phone             | Enter home phone number.                                    |
| 13  | Address                | Enter detail address of doctor by specifying strret1,       |
|     |                        | street2, street3, city, state/province, country, zip/postal |
|     |                        | code.                                                       |

13. Dashboard for Pragma Health Care is "Health Care Lead Analysis" are collections of view lists, charts to show key performance indicators and other important data. Navigate to Dashboard below screen shows.

| Dynamics 365 | ∽ Sales √ Dashb | oards >       |                                    |                 | PRAGMAB        | NG       |
|--------------|-----------------|---------------|------------------------------------|-----------------|----------------|----------|
| Sales        | Sales Dashb     | Marketing     | Settings                           | Training        |                | • 7 V    |
| My Work      | Customers       | Sales         | Collateral                         | Marketing       | Goals          | Tools    |
| Dashboards   | Accounts        | Co Leads      | Quotes                             | Marketing Lists | Goals          | Reports  |
| 💾 What's New | Contacts        | Opportunities | Orders                             | Quick Campaigns | Goal Metrics   | Alerts   |
| Activities   |                 | Competitors   | Invoices Products Sales Literature |                 | Rollup Queries | Calendar |
|              |                 |               |                                    |                 |                |          |
|              |                 |               |                                    |                 |                |          |

- 14. Below Dashboard shows charts and view list are
  - Lead Analysis by Week Week wise lead analysis by status (Open, Qualify, Disqualify).
  - Lead Analysis by Month Month wise lead analysis by status (Open, Qualify, Disqualify).
  - Lead Analysis by Year Year wise lead analysis by status (Open, Qualify, Disqualify).
  - Lost Lead Analysis Lost lead against different reasons (blank, Lost-Unresponsive, Other, Lost- Opted Other Hospital).
  - Lost Lead by Hospital Lost Lead and opted other hospital shows.
  - Lead Over Due Date Shows leads whose follow-up is pending and due date is passed away.

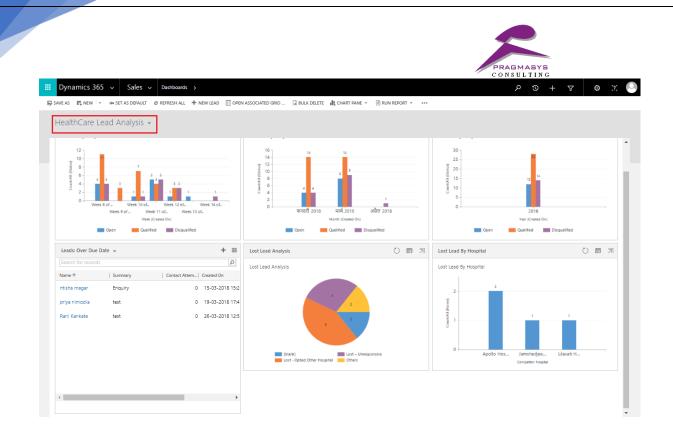

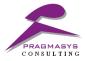

# **5.** Conclusion

Pragma Health Care solution helps hospital to accurately track and keep record of their incoming inpatient leads and take timely action to convert it.